**JANUARY 22, 2024** 

# Market Renewal Program (MRP): Kick-off Meeting for Connectivity Testing

#### **Chirag Dave**

Supervisor, Solution Deployment & Commissioning

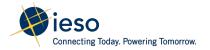

## Agenda

- Testing Objective
- Preparation for Testing
- Test Case Execution
- qTest Registration

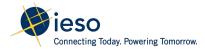

#### Market Participant Testing Objective

- Prepare Market Participants (MPs) for upcoming MRP-related market changes
- Familiarize stakeholders with MRP-related tools and interface changes
- Identify defects to ensure tools are error-free and MPs can interact seamlessly

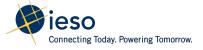

## Testing Timeline

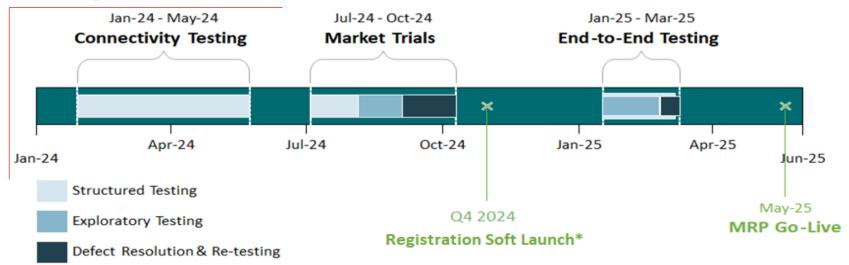

Connecting Today, Powering Tomorrow.

<sup>\*</sup>Registration Soft Launch: Market Participants' new MRP market registration data that has been submitted will be available to view and change in the Production Online IESO tool. New parameters will not be used by downstream systems until MRP Go-Live.

**Objective:** Ensure that Market Participants are able to access the tools that will be used during testing.

- Confirm that all test user accounts are assigned to a current user of a market participant organization and have the correct contact roles associated to their account
- Confirm that the test API accounts have the correct IP addresses that have been whitelisted by the IESO and that the correct contact roles have been associated to the account
- Confirm all IESO-MP communications channels are functioning

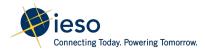

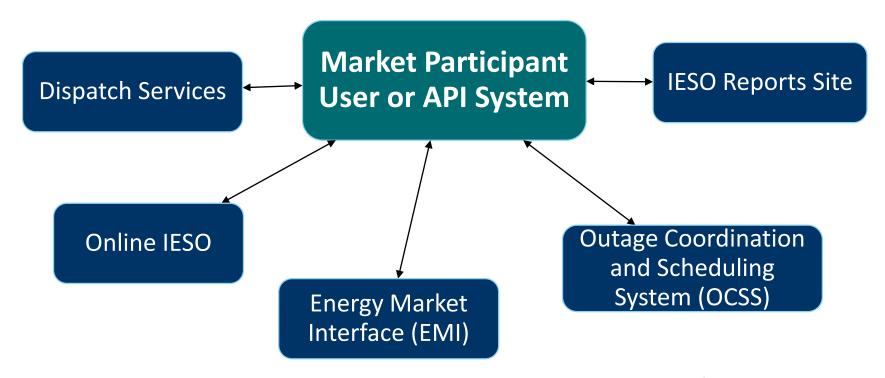

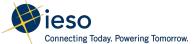

Market Participants will be able to test to confirm that users (via the graphical user interface (GUI)) and/or API systems can access the following applications in the Sandbox environment:

| Application Name                                       | New or<br>Existing URL | URL                                         |
|--------------------------------------------------------|------------------------|---------------------------------------------|
| Online IESO                                            | Existing               | https://gateway-sbx.ieso.ca                 |
| Energy Market Interface (EMI)<br>(via GUI)             | New                    | https://gateway-sbx.ieso.ca                 |
| Energy Market Interface (EMI)<br>(via API/MWT Toolkit) | New                    | https://webservices-sandboxmrp.ieso.ca/emim |

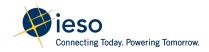

| Application Name                                    | New or<br>Existing URL | URL                                                                  |
|-----------------------------------------------------|------------------------|----------------------------------------------------------------------|
| Dispatch Services (via GUI)                         | New                    | https://gateway-sbx.ieso.ca                                          |
| Dispatch Services (via API)                         | New                    | https://webservices-<br>sandboxmrp.ieso.ca/dispatches                |
| IESO Reports Site (via GUI)                         | Existing               | http://reports-sandbox.ieso.ca/                                      |
| IESO Reports Site (via API)                         | Existing               | https://reports-sandbox.ieso.ca/api/v1.1/                            |
| Outage Coordination and Scheduling System (via GUI) | Existing               | https://gateway-sbx.ieso.ca                                          |
| Outage Coordination and Scheduling System (via API) | Existing               | https://webservices-<br>sandbox.ieso.ca/ocss/OCSSWebServiceSOAP?wsdl |

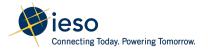

### What should MPs do to prepare for Testing?

- Review and update your organization's contact roles in Online IESO Sandbox.
- Review client and browser compatibility requirements noted in the Participant Technical Reference Manual (note: MRP is not introducing any changes to this).
- Send an email to <u>customer.relations@ieso.ca</u> to indicate your intention to participate in testing.
- Sign the Form of Acknowledgement and Undertaking to obtain access to qTest.
- Register new Sandbox API accounts and IP addresses 2 weeks before testing.

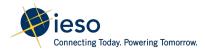

#### Resources to Help with Testing

- Information related to MRP Market Participant Testing will be posted on the <u>Market Participant Testing</u> section of the Market Renewal webpage. Current resources include:
  - MRP Market Participant Test Plan
  - List of Online IESO Contact Roles Needed for Market Participant Testing
- The 11 test cases, issue log, and other supporting files for Connectivity
  Testing will be available on the <u>Market Participant Testing</u> webpage on the
  week of January 22, 2024.

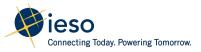

## IESO Gateway – Test Case Demo

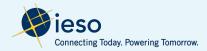

### How MPs Can Access MRP Test Cases (Method 1)

There are two ways that Market Participants can access the MRP test cases.

**Method 1:** qTest (recommended)

A test case management tool that Market Participants can use to view test cases that were created by the IESO, log any defects that they may observe during testing, and record their execution and test results

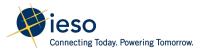

#### Registration and Setup of qTest Accounts

- Registration and setup of qTest accounts is now open.
- Market Participants will need to send an email to <u>customer.relations@ieso.ca</u> to indicate that they will participate in MRP Sandbox testing. This email can only be sent by a known user to the IESO (i.e. Applicant Representative, Authorized Representative, Rights Administrator, or Primary Contact). In return, they will receive a *Form of Acknowledgement and Undertaking* that their organization must sign in order to grant their users access to qTest.

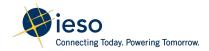

#### Registration and Setup of qTest Accounts

- Market Participants can attach a schedule to the *Form of Acknowledgement* and *Undertaking* if they anticipate to have more than 3 qTest users.
- The Applicant Representative, Authorized Representative, Rights
   Administrator, or Primary Contact can sign the Form of Acknowledgement and Undertaking.
- Submit the completed and signed *Form of Acknowledgement and Undertaking* to <a href="mailto:customer.relations@ieso.ca">customer.relations@ieso.ca</a>.
- Access will only be granted to registered contacts from your organization.
- qTest will be accessed via the IESO Gateway using your Production account.

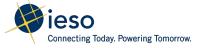

## qTest

qTest will be available through <a href="https://gateway.ieso.ca">https://gateway.ieso.ca</a>

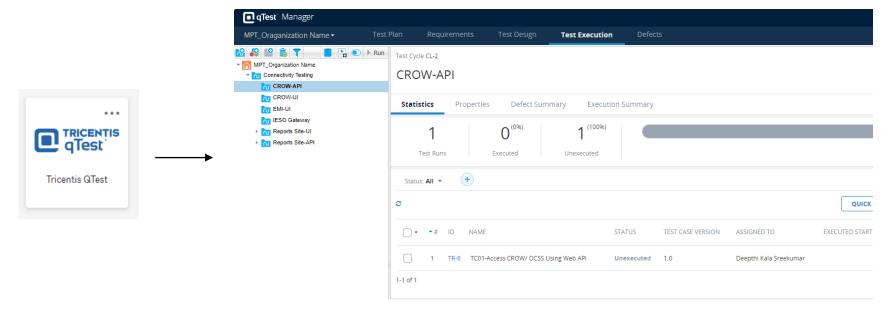

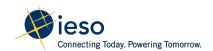

## How MPs Can Access MRP Test Cases (Method 2)

#### **Method 2:** Connectivity Testing - Issue Log Template

- Market Participants can record their test results manually using the
   Connectivity Testing Issue Log Template. This file can be downloaded from
   the Market Participant Testing section of the Market Renewal webpage.
- The file includes 11 worksheets that are related to each test case document.
- MPs that opt-out of using qTest should send their completed *Connectivity Testing Issue Log Template* to <u>customer.relations@ieso.ca</u> with the subject line "MRP Market Participant Test Results."

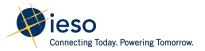

### **IESO Support During Testing**

- If Market Participants have questions related to MRP Market Participant Testing, they can submit an email to <a href="mailto:customer.relations@ieso.ca">customer.relations@ieso.ca</a>.
- Market Participants will be notified of defect resolution and test cases the can be re-executed during the Connectivity Testing window.
- Sandbox systems will be available 24/7. Any questions submitted by Market Participants will be addressed during business hours (Monday to Friday from 9:00 AM EPT to 5:00 PM EPT).

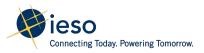

#### Important Dates and Deadlines

- Connectivity Testing window: January 29, 2024 to May 24, 2024
- Connectivity Testing test results to be submitted to the IESO no later than May 24, 2024
- IESO to host Wrap-up Meeting for Connectivity Testing on June 7, 2024

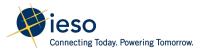

## **Q&A Period for Market Participants**

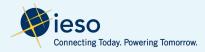

#### Thank You

ieso.ca

1.888.448.7777

customer.relations@ieso.ca

engagement@ieso.ca

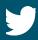

@IESO Tweets

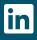

linkedin.com/company/IESO

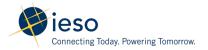